## 研学平台使用说明

知网研学平台(ESCP)以搭建个人探究式学习环境为核心,以提 高用户自主学习和创新能力为目标,集"汇、读、写"为一体的个人 终身式学习平台。利用 XML 碎片化、知识重组、知识网络构建等技术, 提供汇聚资源、理解知识、创作表达、选刊投稿、知识管理、协作交 流等多样化学习功能,改变传统静态的阅读方式,开启动态、交互、 图谱化的阅读模式,服务个人知识学习与管理,从而构建个人知识结 构,实现知识创新。

该平台为您提供 WEB 版、PC 端、移动端(APP、PAD、小程序), 随时随地云同步,满足您在不同场景下的学习需求。

一、研学平台账号及登录方法

打开研学平台地址[:x.cnki.net](file:///D:/AAA中国知网工作/2021年相关工作/产品资料/x.cnki.net),使用账号密码进行登录。我校 图书馆已将全校所有研学平台账号关联到西安交通工程学院机构账 号,各位老师可以无需关联,直接使用。

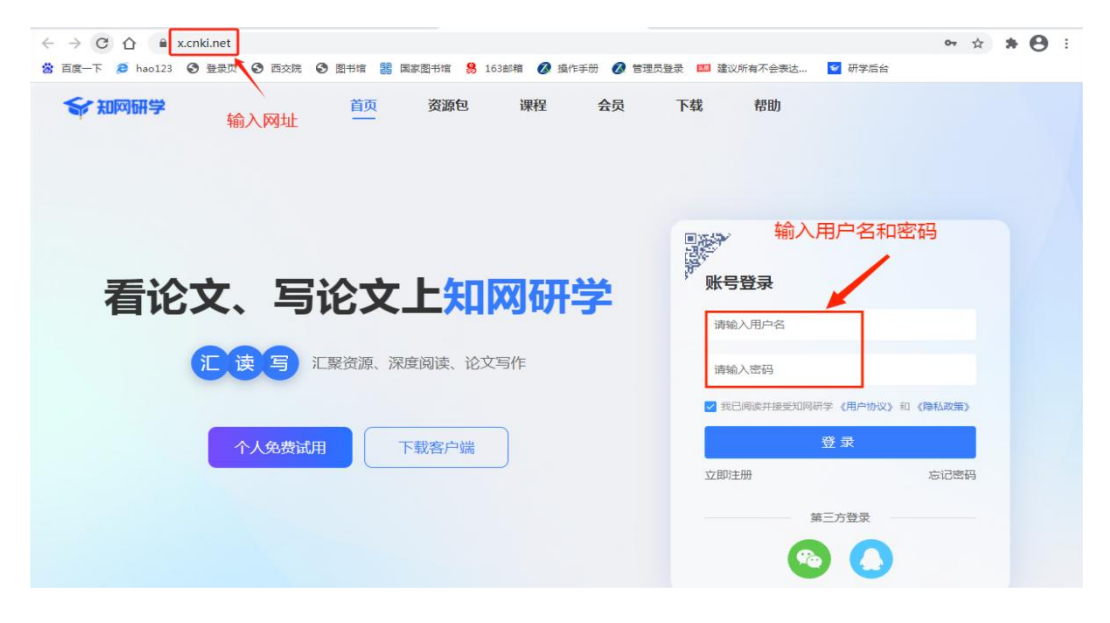

二、研学平台的功能及使用方法

使用知网研学平台可以实现资源管理、阅读文献、论文创作、在 线投稿、记录学术成果等功能。

1.管理资源

在研学平台首页点击左侧"研读学习"可进行"新建专题"操作, 创建自己的专题(类似于电脑的文件夹),收集和管理文献,分析相 关词汇的指数和重点文献。通过专题上方的检索添加,可以直达知网 五大核心资源库搜索文献,直接勾选就可以批量收藏到专题。也可将 本地文献资料上传到研学平台进行文献管理。通过对相关学科文献进 行管理,可以作为选题的主要依据,确定选题探究内容。

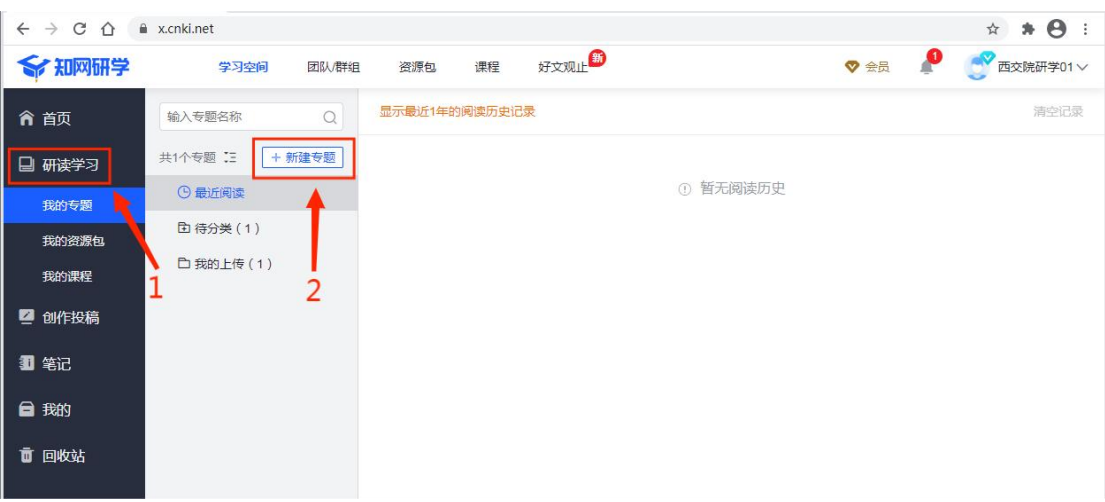

2.阅读文献

点击打开研学专题中的文章,可以进行目录大纲阅读、划线/做 笔记、中英文翻译、记录文摘、笔记汇编、笔记导图等操作。

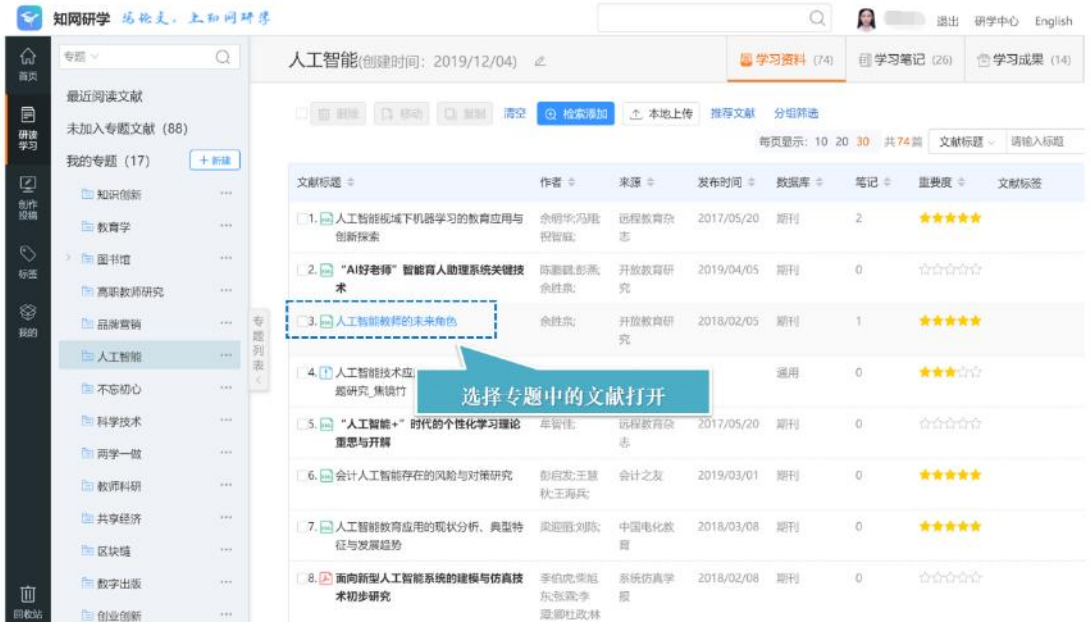

3.论文创作和投稿

在研学平台左侧"创作投稿"模块,可以创建思维导图,平台可 以将思维导图转成目录,也可以上传本地模板进行论文创作。进行论 文创作后,通过研学平台即可完成论文投稿,研学平台提供多种官方 投稿渠道,支持一键投稿,安全快捷。

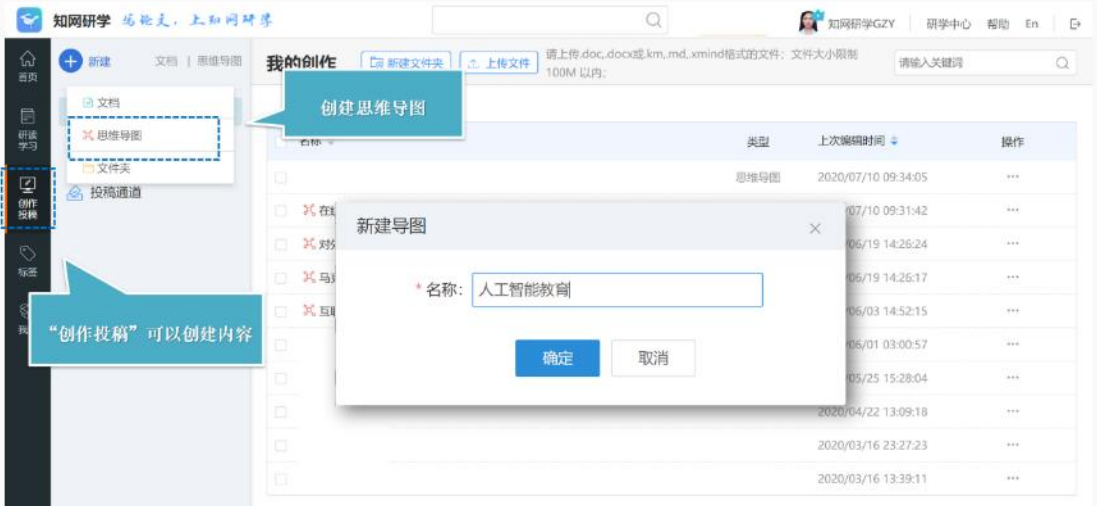

4.管理个人知识

在"标签"模块下可通过标签的形式梳理自己的知识体系;然后 通过"我的"模块可以管理自己的知识碎片,对自己的笔记、摘录、

创作内容等个人学习成果进行统一管理。同时也可以将个人资料与团 队中其他人进行分享,进行群组学习。

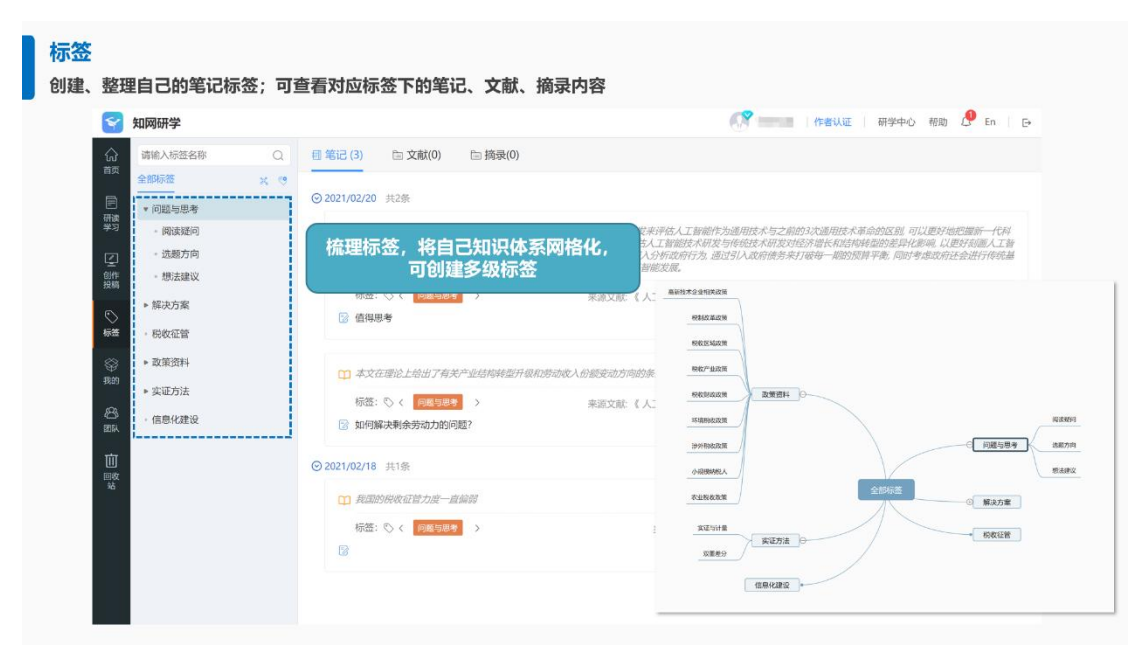